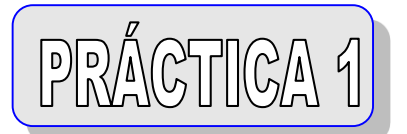

## **CONTROLES** COMMAND - LABEL - TEXTO ROBÓTICA

PROGRAMACIÓN

En la parte izquierda del escritorio, existe una colección de botones, denominada caja de herramientas o Toolbox ( figura 1 ). Cada botón representa un *control* , que se podrá incluir en el escritorio, y cada control tiene sus propiedades. Por ejemplo Cambiar el nombre *Caption* . Tamaño y forma de la letra *Font* .

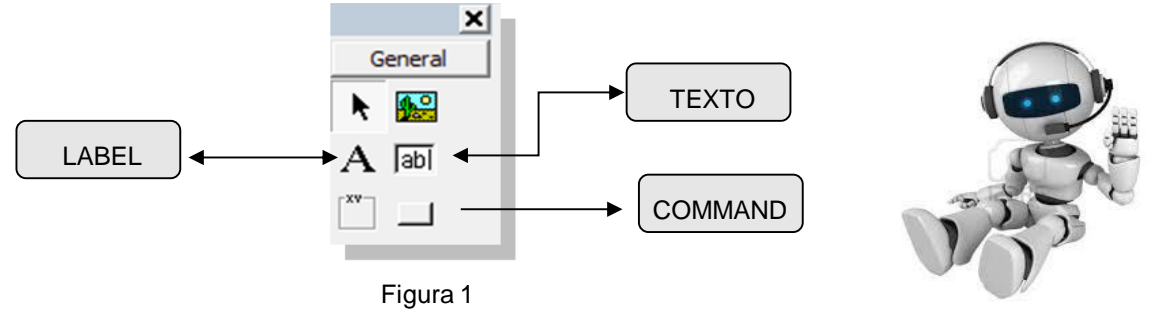

## PROBLEMA 1

Dados dos números hallar la suma.

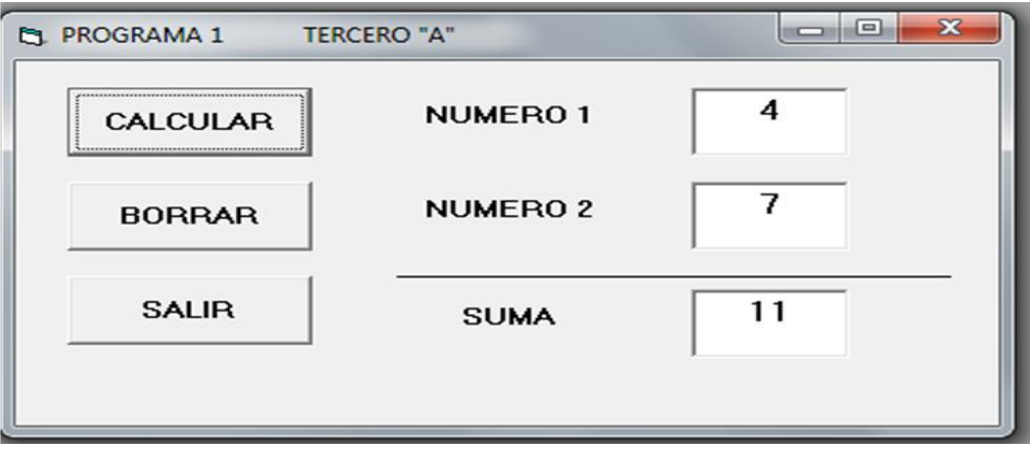

```
Private Sub Command1 Click()
    nl = Val(Text1.Text)n2 = Val(Text2.Text)s = n1 + n2Text3.Text = sEnd Sub
Private Sub Command2 Click()
    Text1.Text = 111Text2.Text = 117Text3.Text = ""End Sub
Private Sub Command3 Click()
    End
End Sub
```
## **CÓDIGO PROPIEDADES**

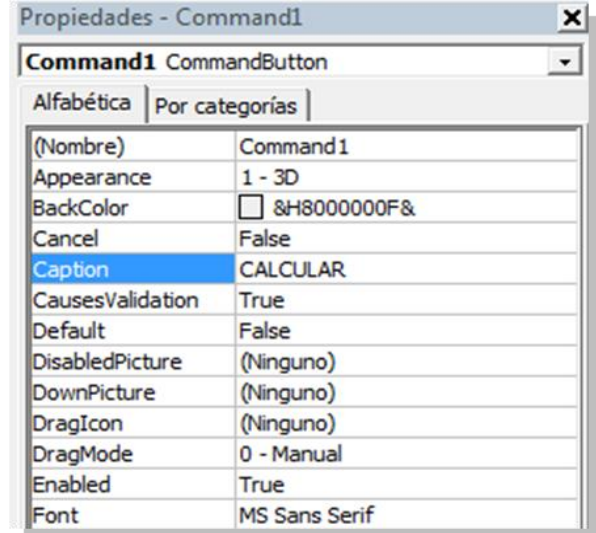

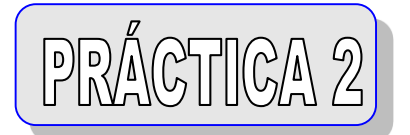

## PROBLEMA 2

Hallar el cociente y el residuo ( resto ) de dos números enteros.

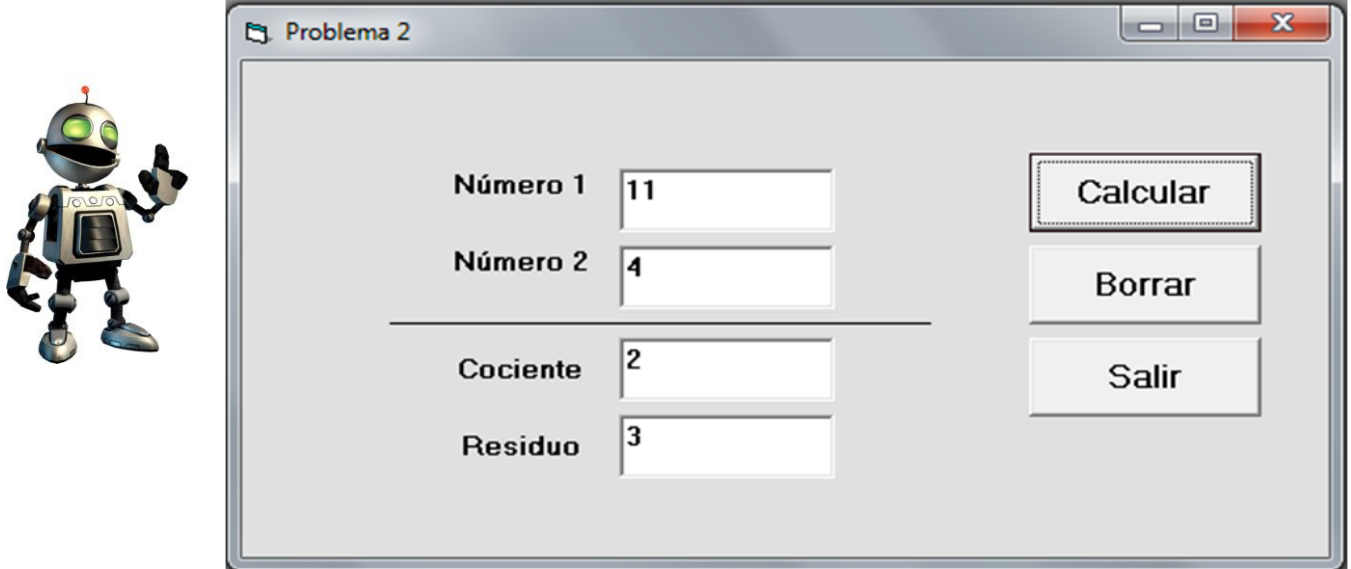

# **CÓDIGO**

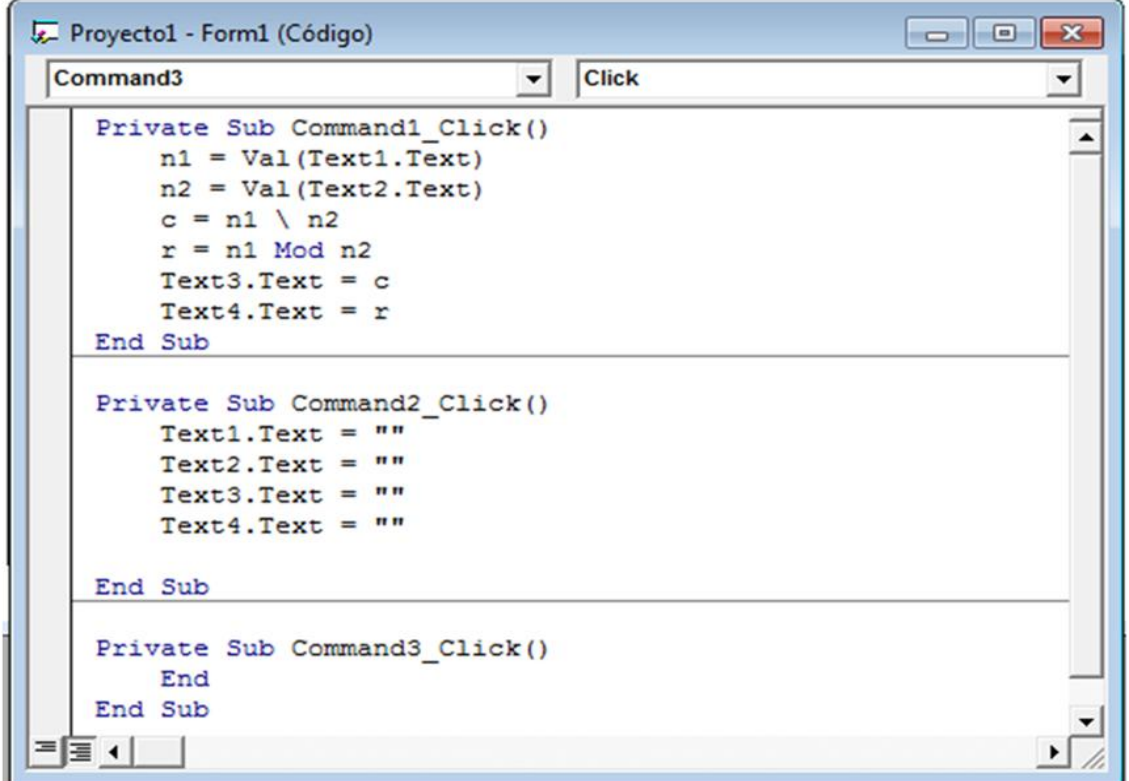

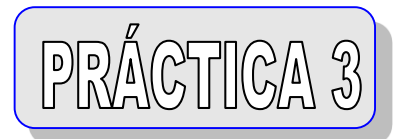

## PROBLEMA<sub>3</sub>

Dado un número decimal,redondea con un decimal y dos decimales.

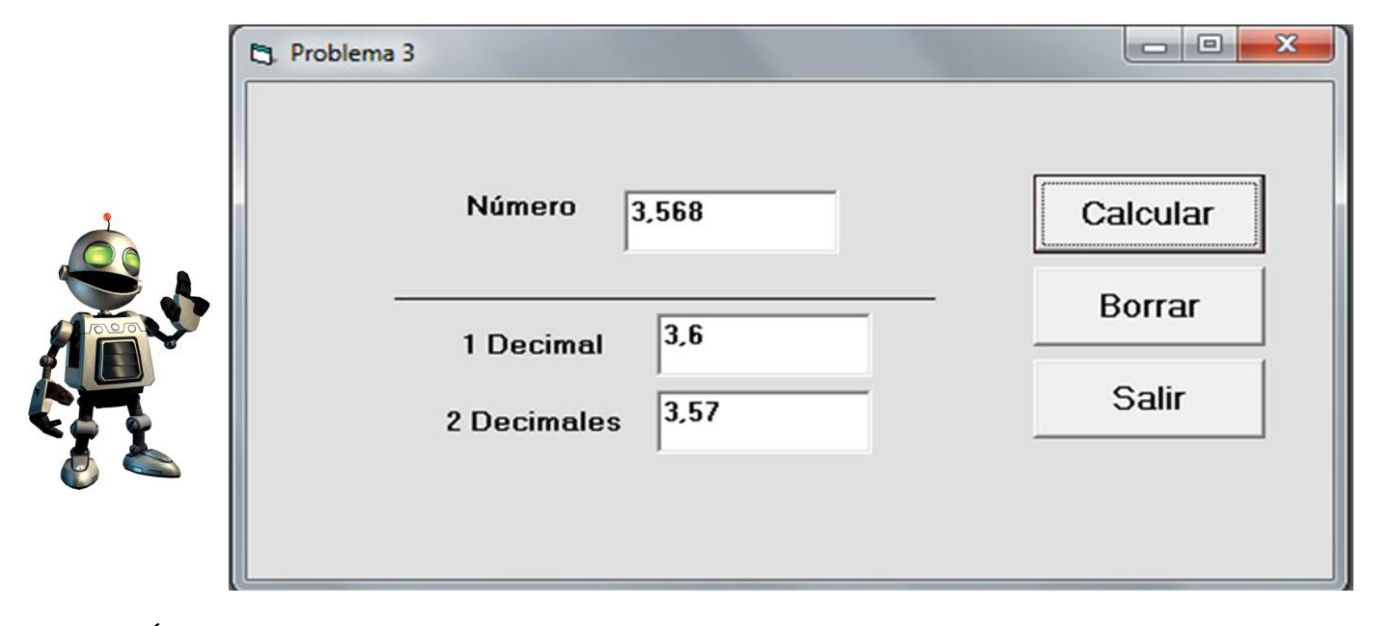

**CÓDIGO** 

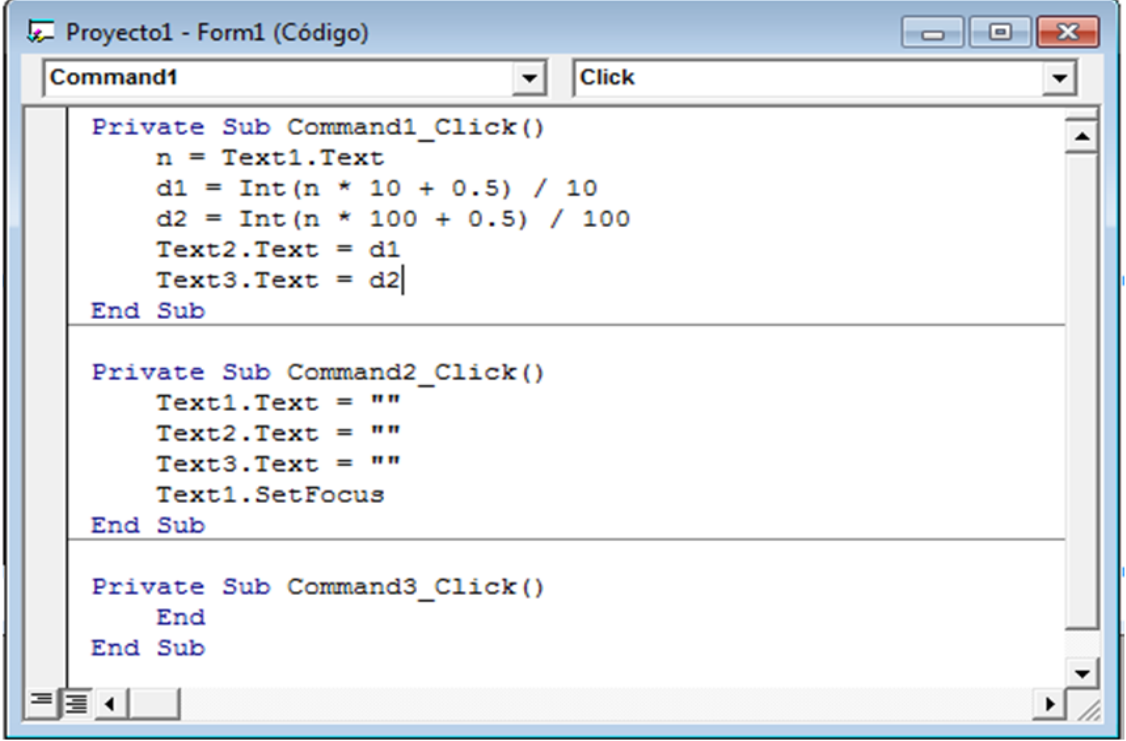

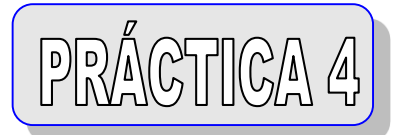

#### PROBLEMA 4

Dado dos números, hallar la suma, resta,multiplicación , potencia y raíz.

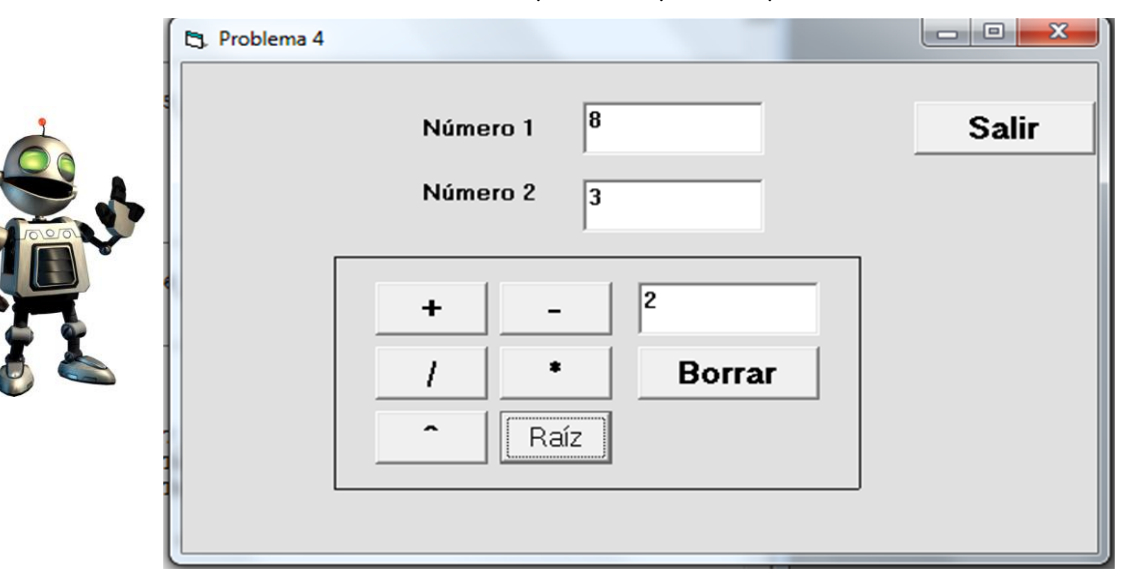

CÓDIGO

```
Private Sub Command1 Click()
   n1 = Val(Text1, Text)n2 = Val(Text2.Text)s = n1 + n2Text3.Text = sEnd Sub
Private Sub Command2 Click()
    n1 = Val(Text1.Text)n2 = Val(Text2.Text)r = n1 - n2Text3.Text = rEnd Sub
Private Sub Command3 Click()
   nl = Val(Text1.Text)n2 = Val(Text2.Text)p = n1 n2Text3.Text = pEnd Sub
Private Sub Command4 Click()
   nl = Val(Text1.Text)n2 = Val(Text2.Text)m = n1 * n2Text3.Text = mEnd Sub
Private Sub Command5 Click()
   Text1.Text = 1.7Text2.Text = ""Text3.Text = ""Text1. SetFocus
End Sub
```

```
Private Sub Command6 Click()
End
End Sub
Private Sub Command7 Click()
   nl = Val(Text1.Text)n2 = Val(Text2.Text)m = n1 / n2m = Int(m * 100 + 0.5) / 100Text3.Text = mEnd Sub
Private Sub Command8 Click()
   nl = Val(Text1.Text)n2 = Val(Text2.Text)m = n1 (1 / n2)
   m = Int(m * 100 + 0.5) / 100Text3.Text = mEnd Sub
                                Г.
```
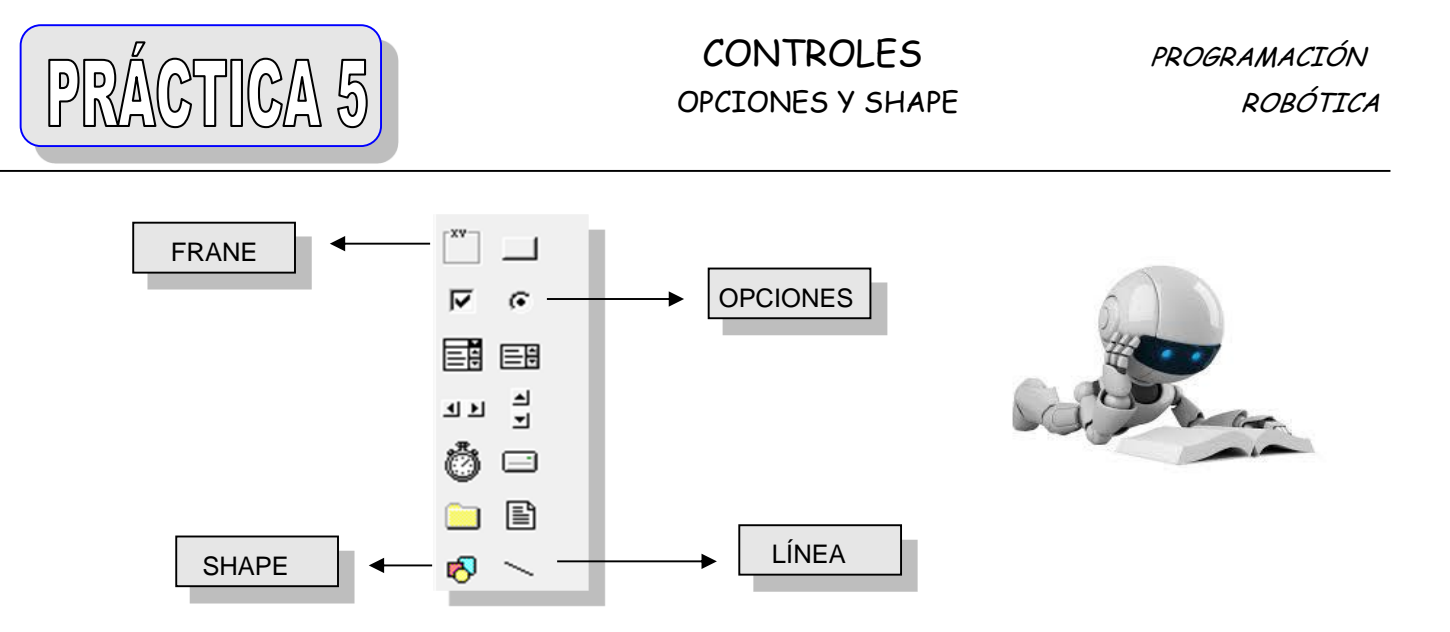

Utilizar los controles OPCIONES Y SHAPE para el siguiente problema.

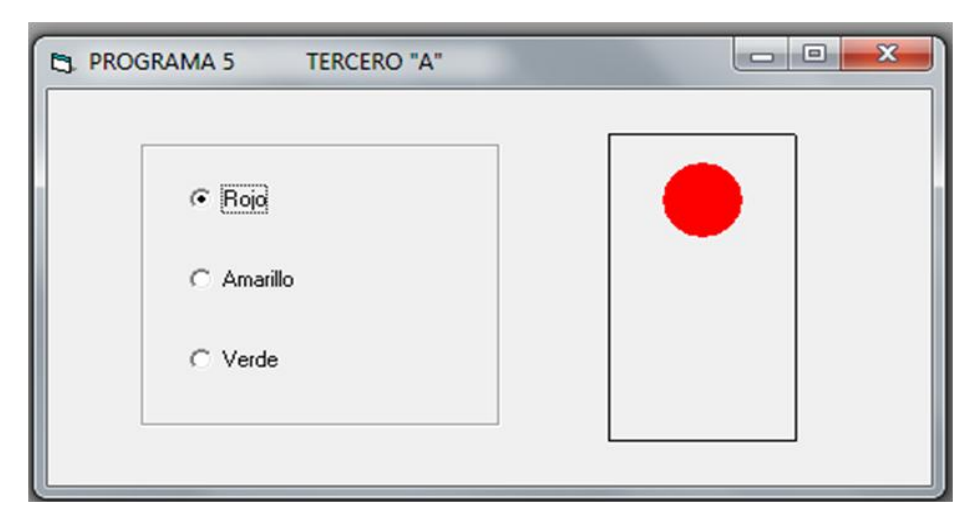

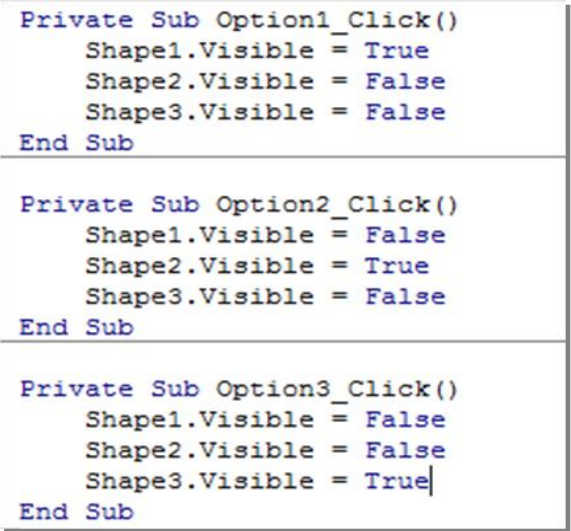

## CÓDIGO PROPIEDADES DE SHAPE 1

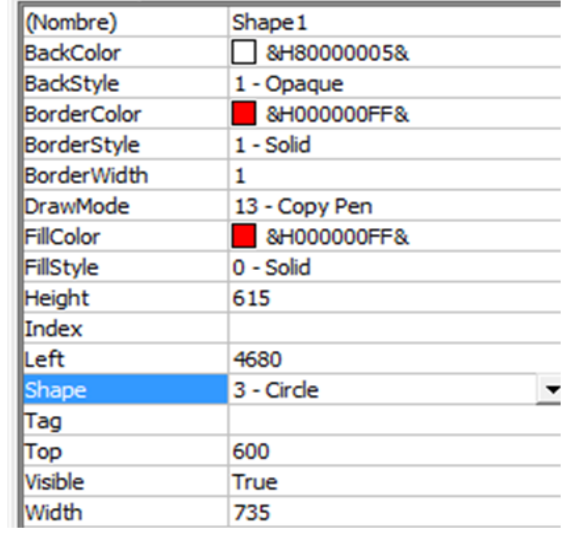

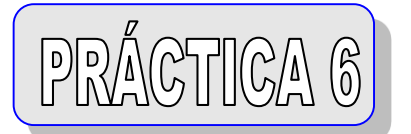

Halla la resistencia equivalente.

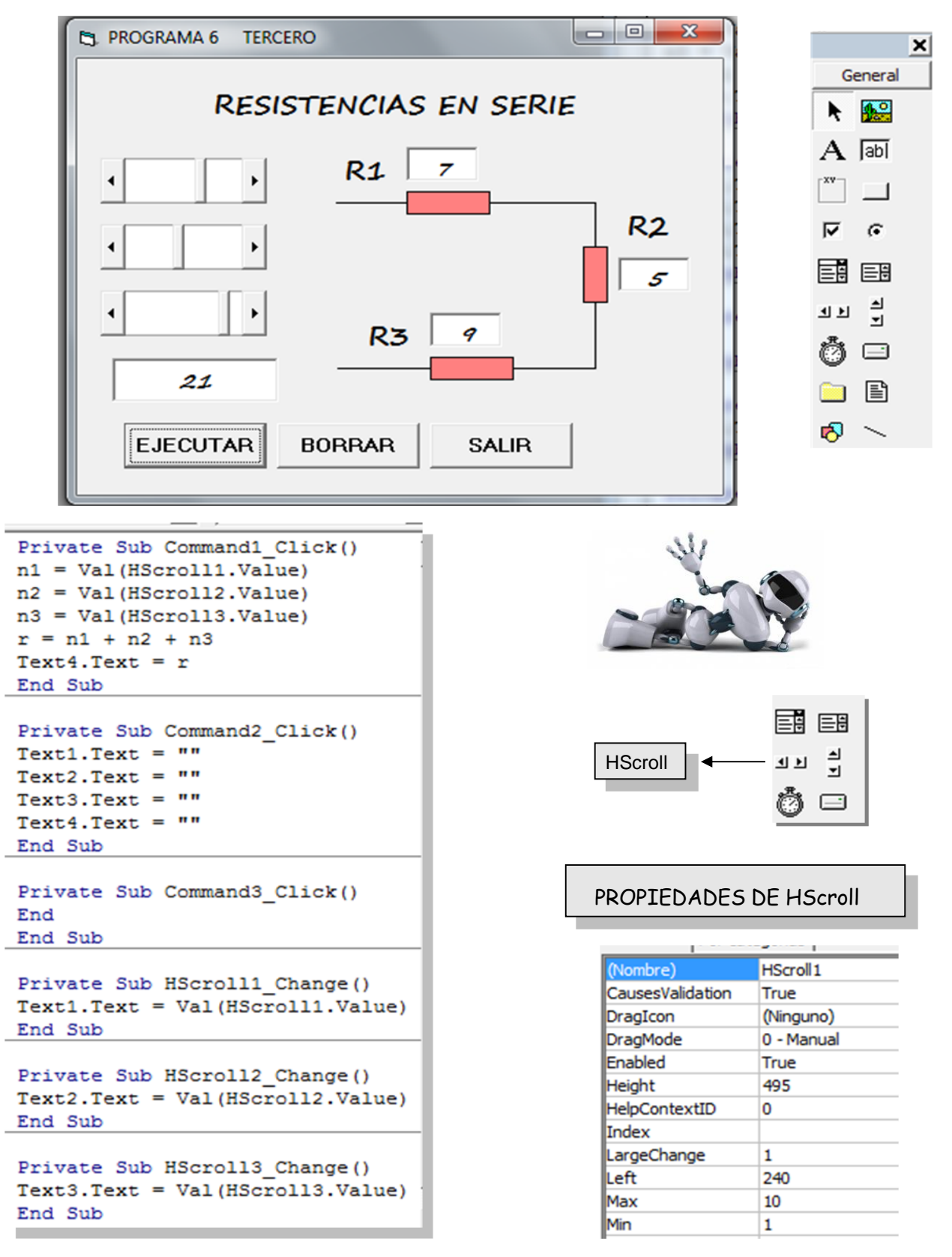

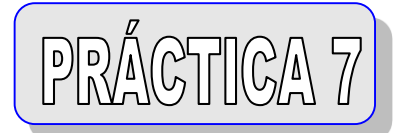

Halla la resistencia equivalente.

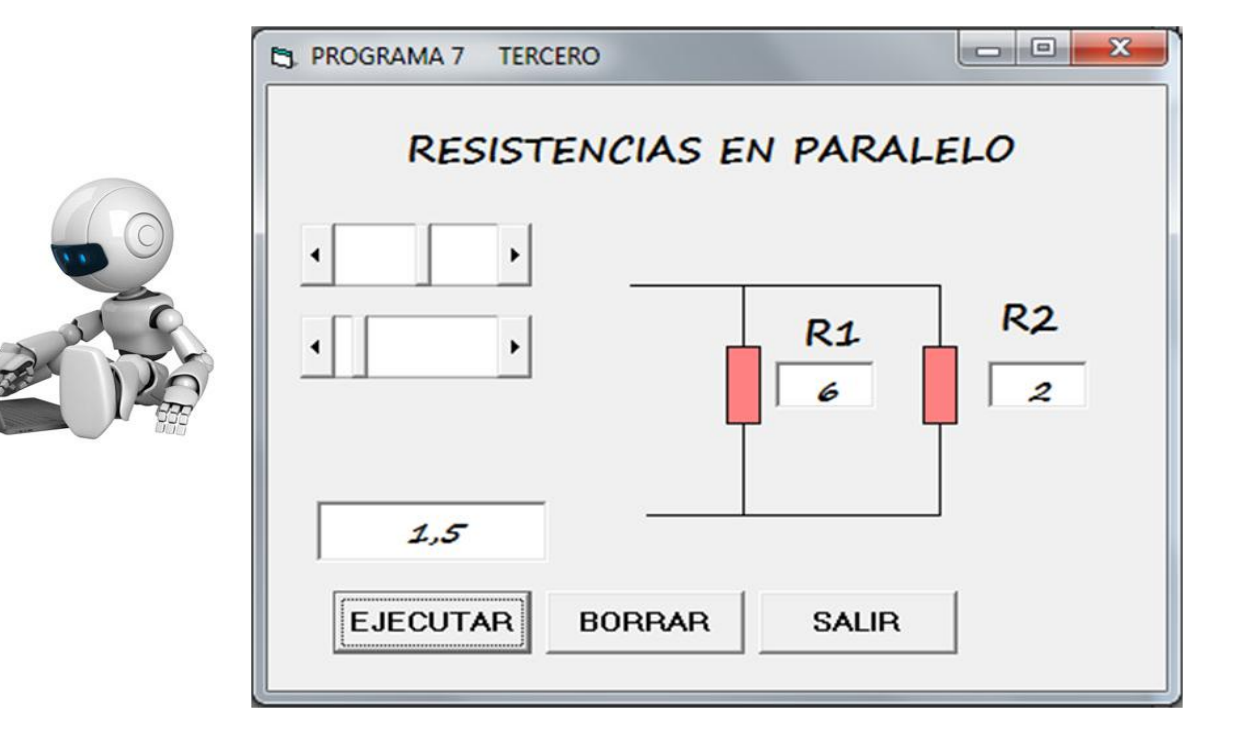

```
Private Sub Command1 Click()
n1 = Val(HScroll1.Value)n2 = Val(HScroll2.Value)r = (n1 * n2) / (n1 + n2)r = Int(r * 100 + 0.5) / 100Text4.Text = rEnd Sub
```

```
Private Sub Command2 Click()
Text1.Text = "Text2.Text = ""Text4.Text = ""End Sub
```

```
Private Sub Command3_Click()
End
End Sub
```

```
Private Sub HScroll1 Change ()
Text1.Text = Val(HScroll1.Value)
End Sub
```

```
Private Sub HScroll2_Change()
Text2.Text = Val(HScroll2.Value)End Sub
```
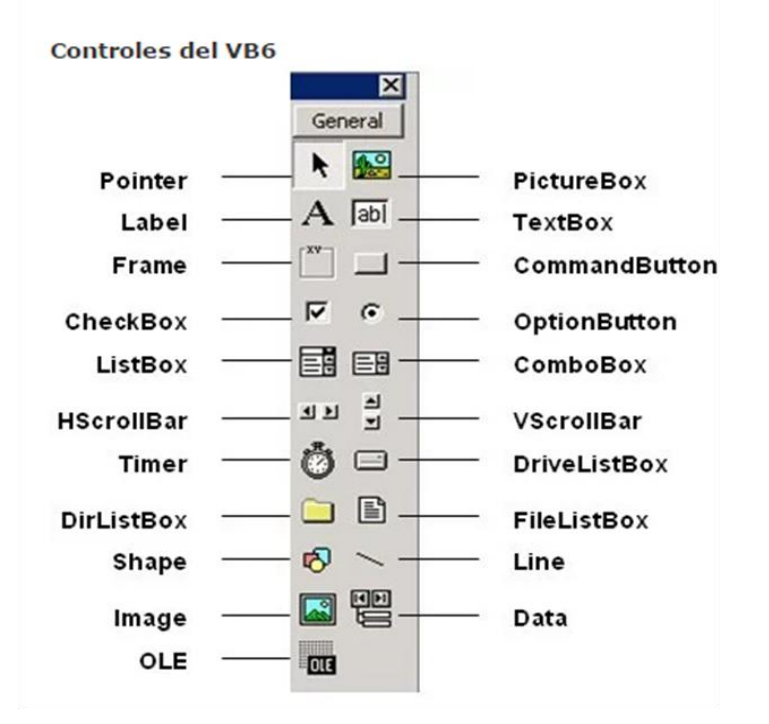

 $\label{eq:2.1} \frac{1}{\sqrt{2}}\int_{0}^{\infty}\frac{1}{\sqrt{2\pi}}\left(\frac{1}{\sqrt{2\pi}}\right)^{2}d\mu\,d\mu\,.$ 

 $\label{eq:2.1} \frac{1}{\sqrt{2}}\int_{0}^{\infty}\frac{1}{\sqrt{2\pi}}\left(\frac{1}{\sqrt{2\pi}}\right)^{2}d\mu\,d\mu\,.$ 

 $\label{eq:2.1} \frac{1}{\sqrt{2}}\int_{0}^{\infty}\frac{1}{\sqrt{2\pi}}\left(\frac{1}{\sqrt{2\pi}}\right)^{2}d\mu\,d\mu\,.$